# **Focus stacking ???**

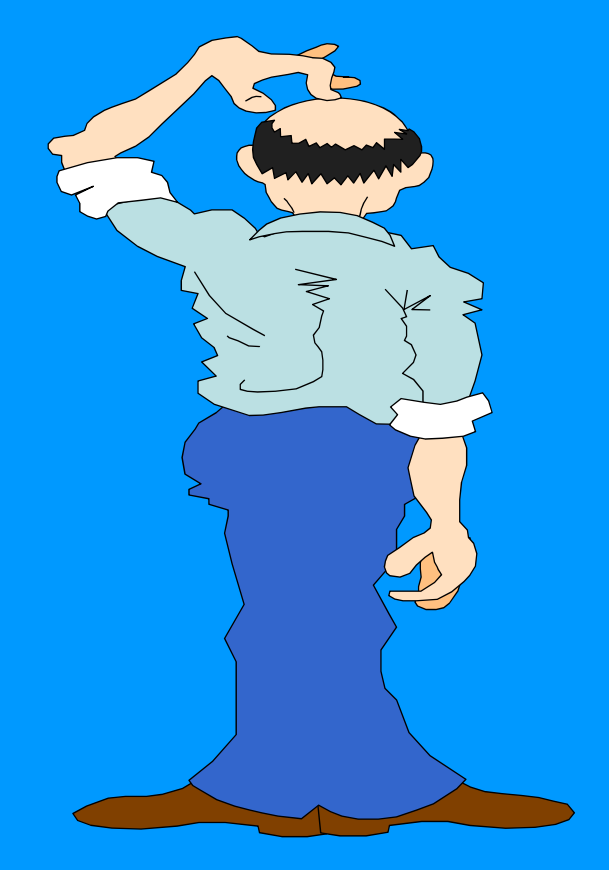

**Pourquoi dans la revue « Macro Photographie », Edgar Neycken produit-il des images d'insectes pris dans la nature avec 13 clichés ? Voire 24 clichés !**

**Le focus stacking : un must pour la macro !**

## **Focus stacking ???**

Focus stacking ou «**empilage de mises au point**» Σ MAP

Objectif <sup>=</sup>**maximiser la profondeur de champ**

Si vous voulez une photo avec une très grande profondeur de champ vous pouvez diaphragmer. Mais, en MACRO, profondeur de champ reste réduite : Ex. : avec 100 mm, à 30 cm. ouverture 16 => profondeur moins de 1 cm !

**Solution** : prendre plusieurs photos avec des MAP différentes et ne garder que les parties nettes, les coller pour obtenir une photo nette sur plusieurs cm. C'est ce que permet le focus stacking

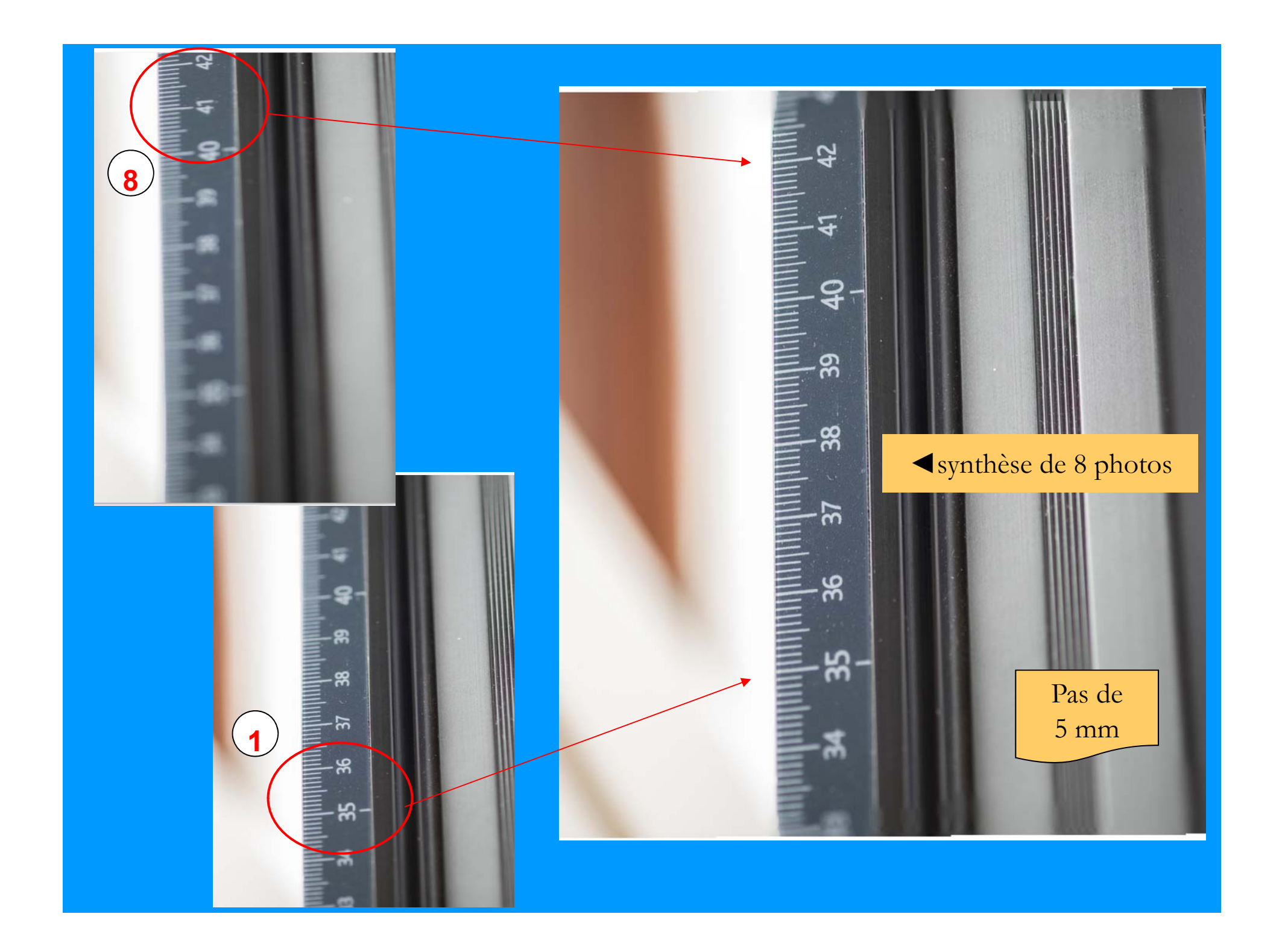

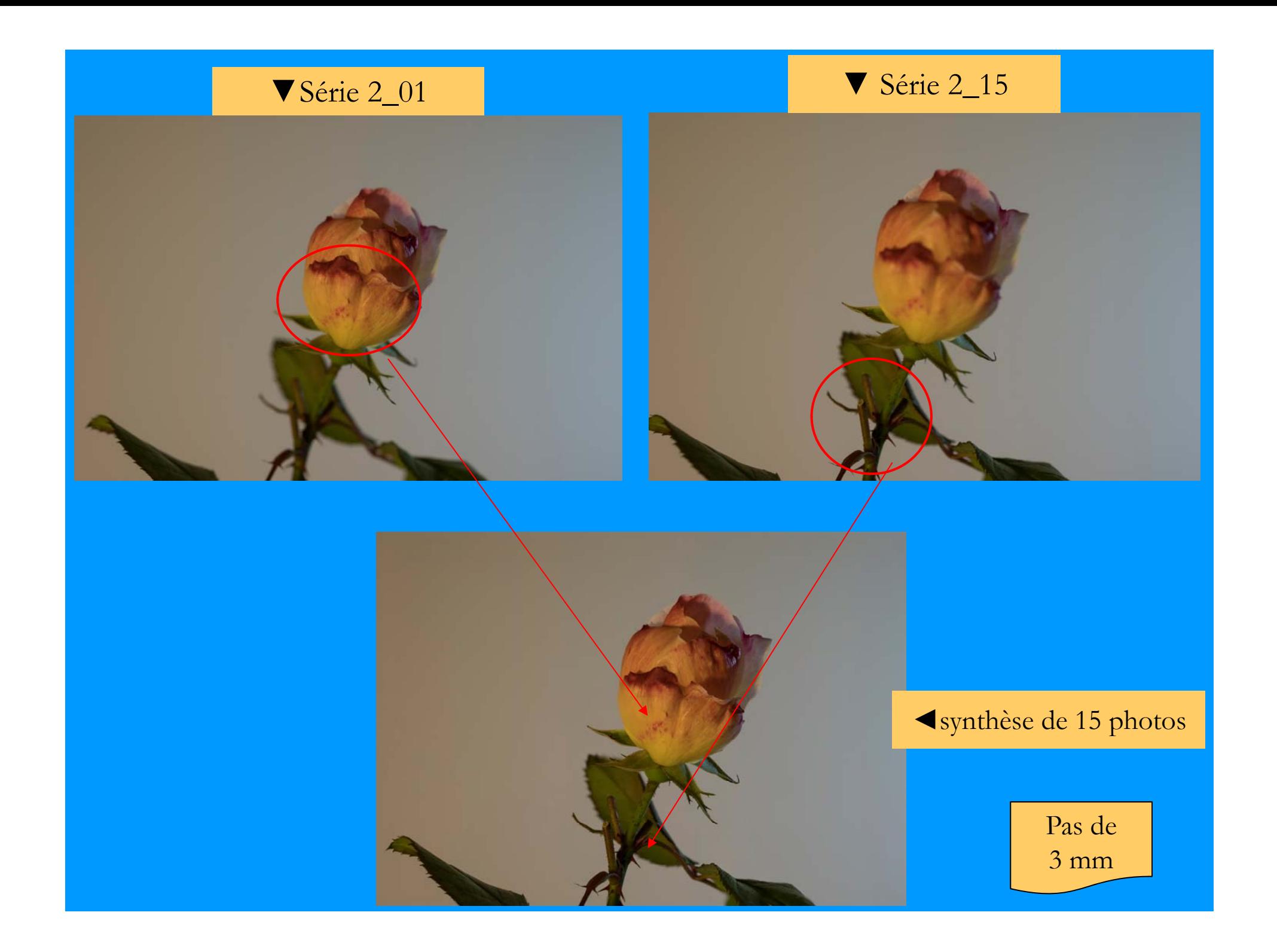

## Focus stacking méthode : 1°. Prise de vue

- . Appareil sur trépied ; objectif macro préférable, à grande ouverture
- . Choix Iso =  $100(200)$  sujet immobile !

. RAW

. En mode manuel : régler exposition, vitesse et bloquer les paramètres ; prendre diaphragme très ouvert  $(2,8 - 4) = \text{boken}$ !!! dans les exemples = 2,4

- . Bloquer la balance des blancs (discutable en Raw)
- . Faire MAP (manuel) sur le 1er plan et bloquer cette MAP **= point zéro**

. Utiliser un déclencheur à distance (ou souple ou téléphone) ; pb du miroir des réflex

. Prendre la 1ère photo au **point zéro**

. Décaler vers l'avant l'objectif de l'appareil de 2, 3, (maxi 5) mm (ou tourner **très très très** légèrement la bague des distances) ; idéal = un plateau coulissant avec vis micrométrique

- . Prendre la 2ème photo
- . Décaler vers l'avant …..
- . Prendre la 3ème photo

. Etc.

. Jusqu'à ? 8, 10, (20 maxi) on trouve des 28 (attention à la postproduction)

## Focus stacking méthode : 2° Postproduction

. Traitement du lot par Camera Raw : traitement homogène, si changements, conserver les mêmes paramètres sur l'ensemble des vues, particulièrement la balance des blancs

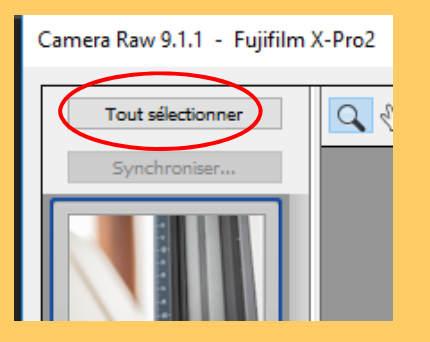

- . Ouvrir toutes les images dans Photoshop
- . Charger les images dans Photo merge

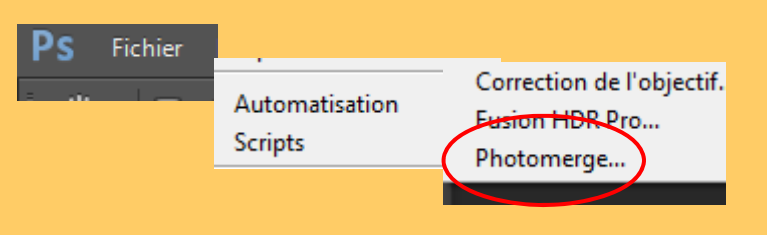

### **Réglages de Photomerge**

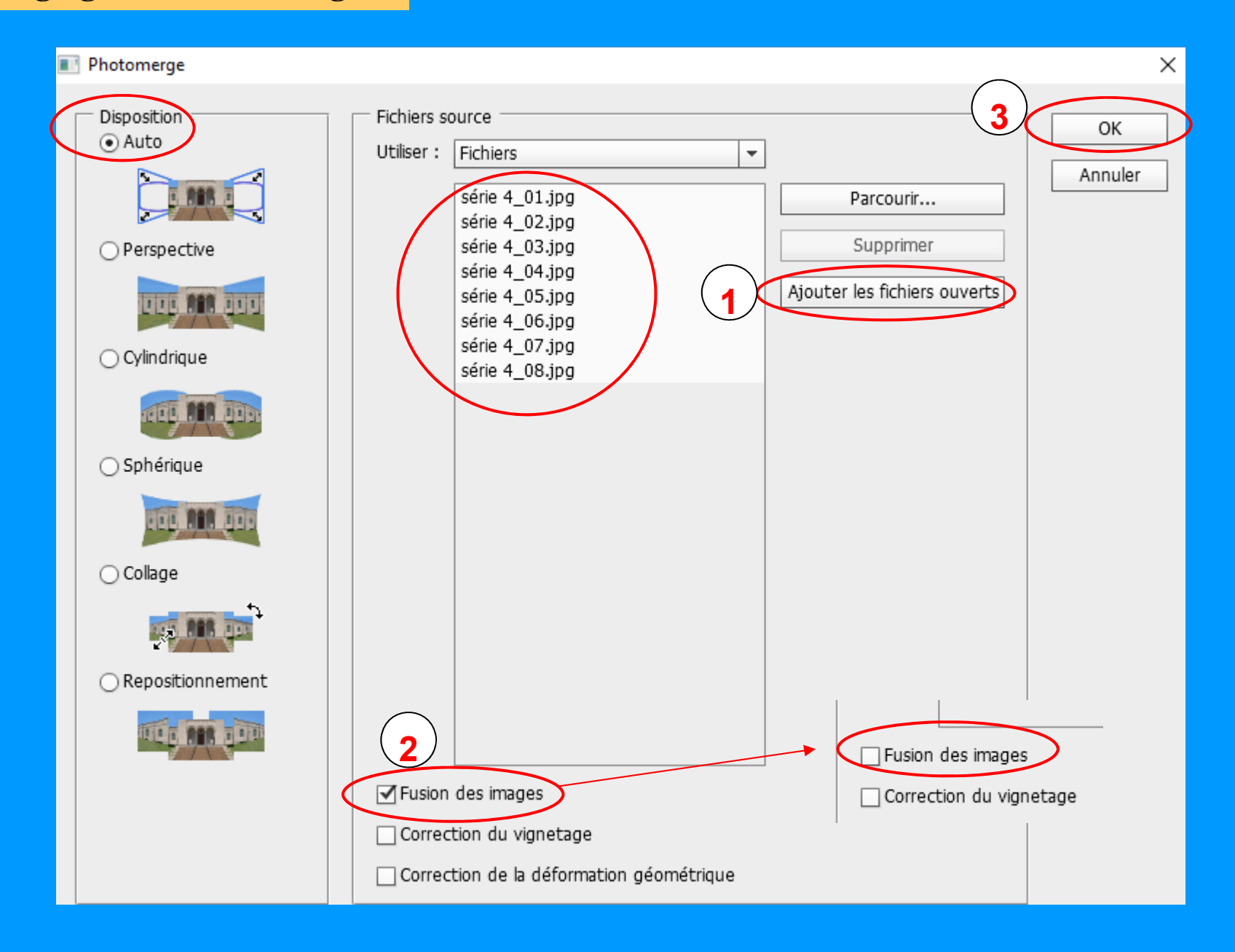

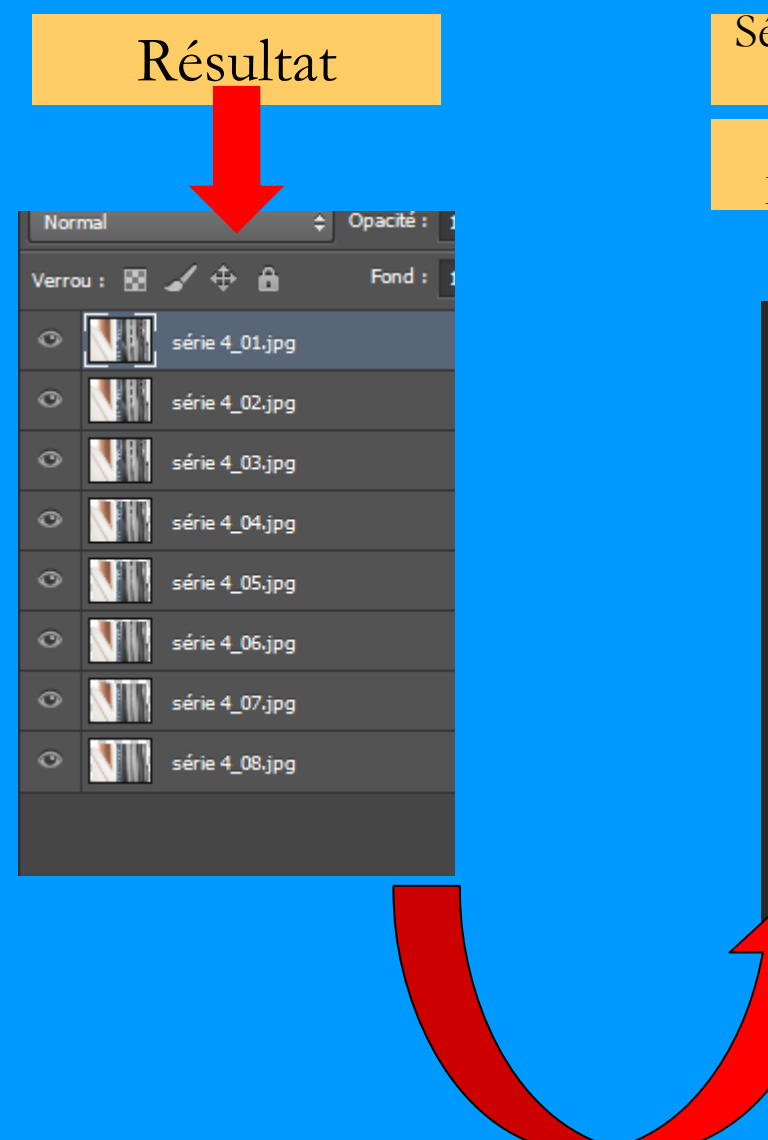

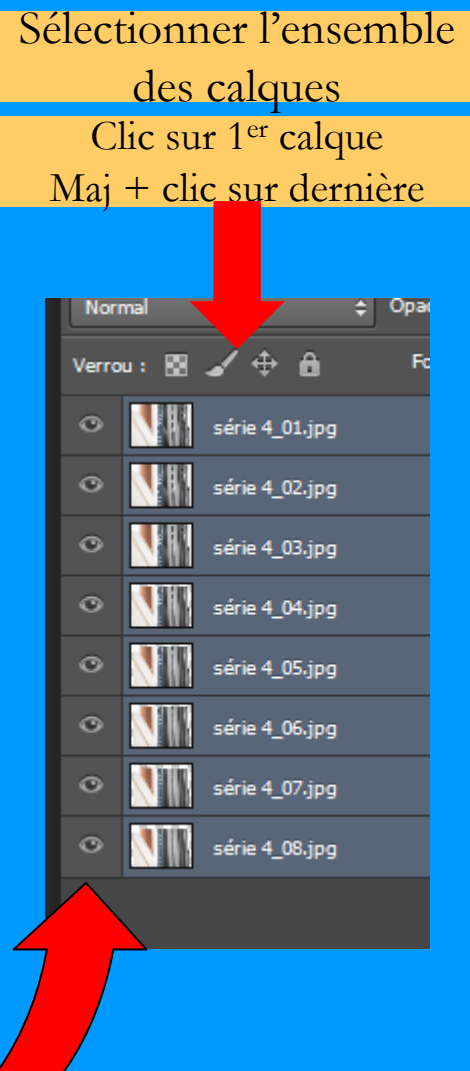

### Fusion automatique des calques

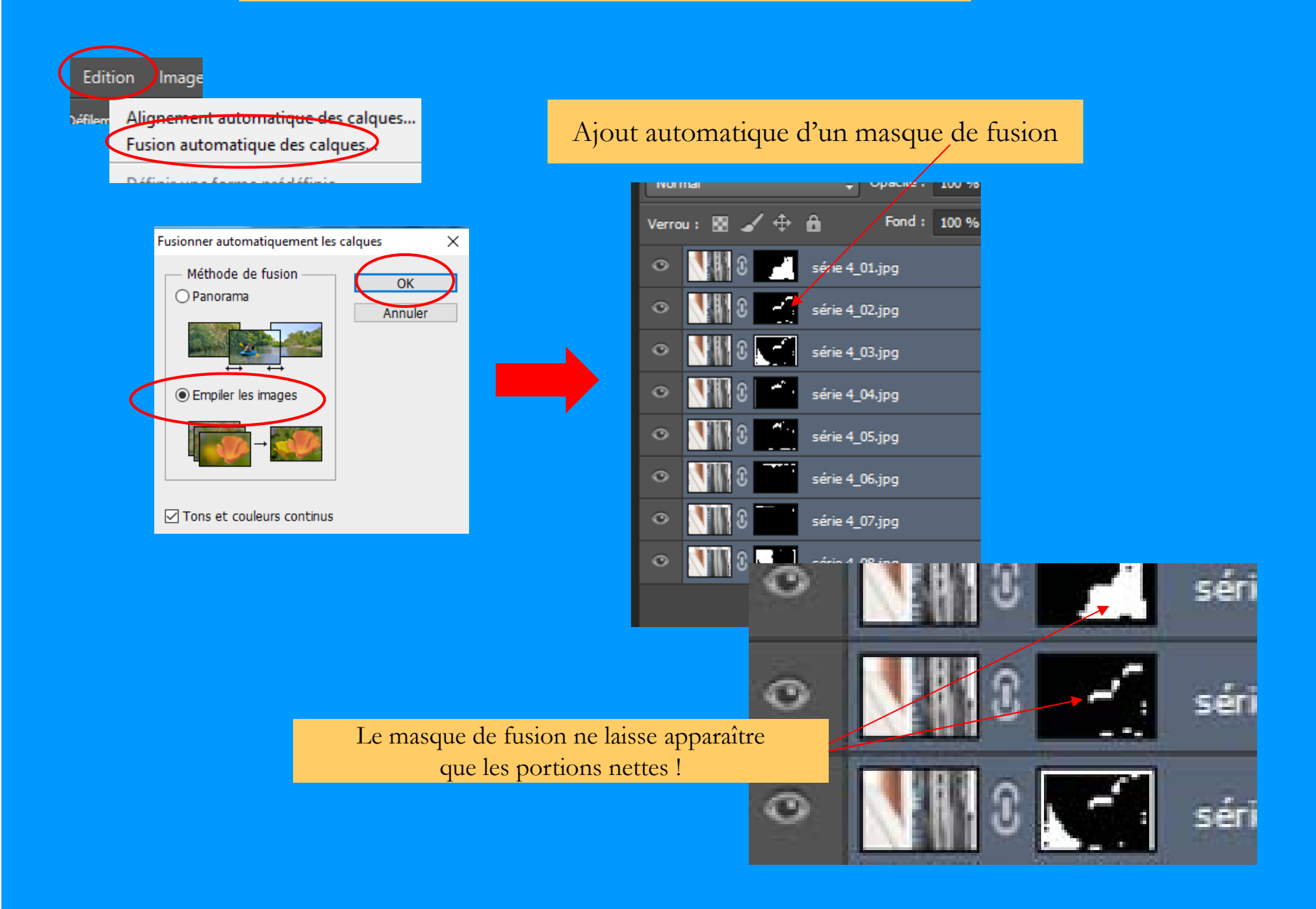

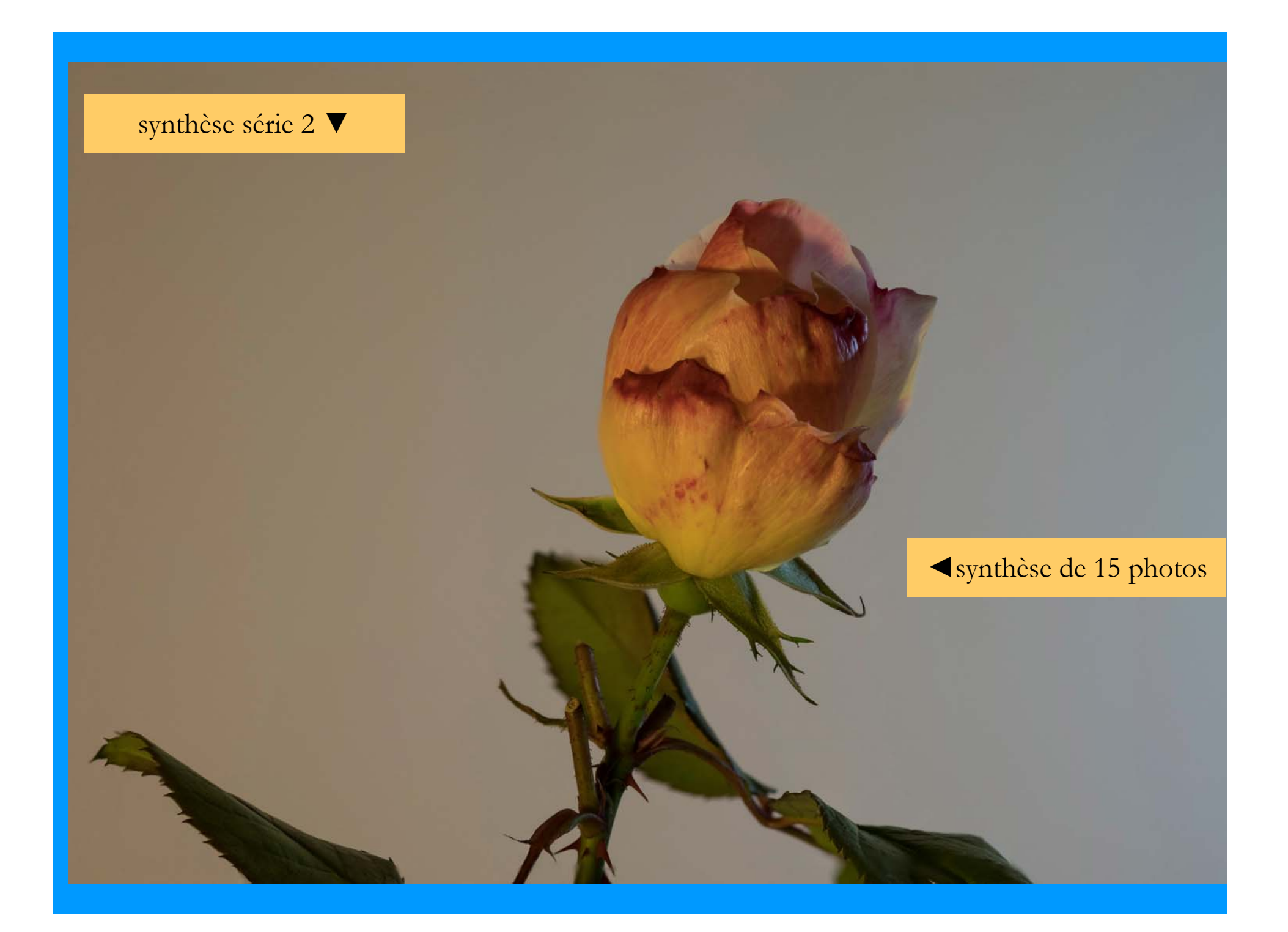

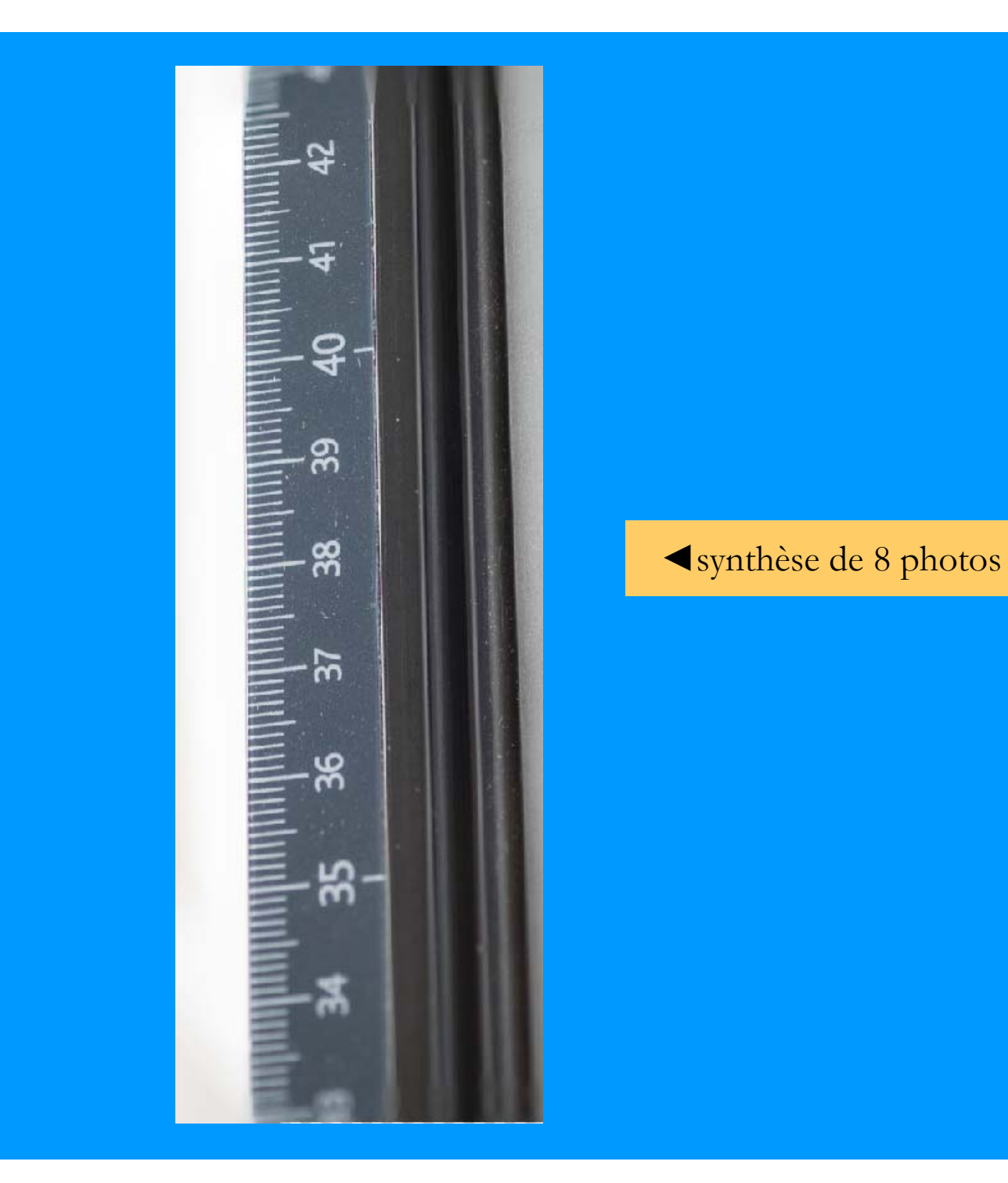

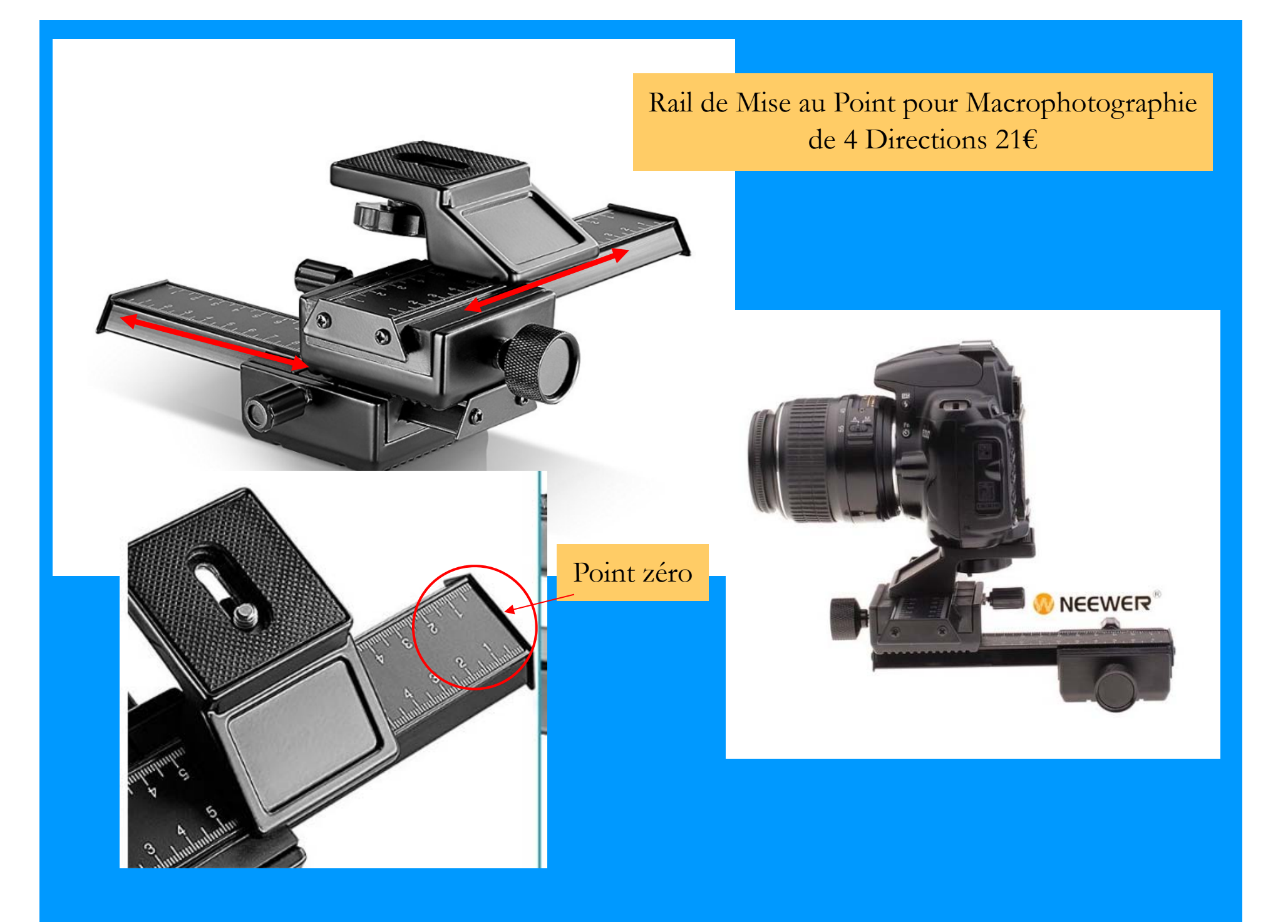